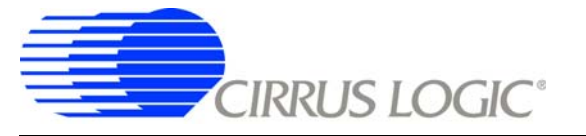

# **[CDB5571-2](https://www.application-datasheet.com/)**

# *100 kSps, 16-bit* ∆Σ *ADC Evaluation Board*

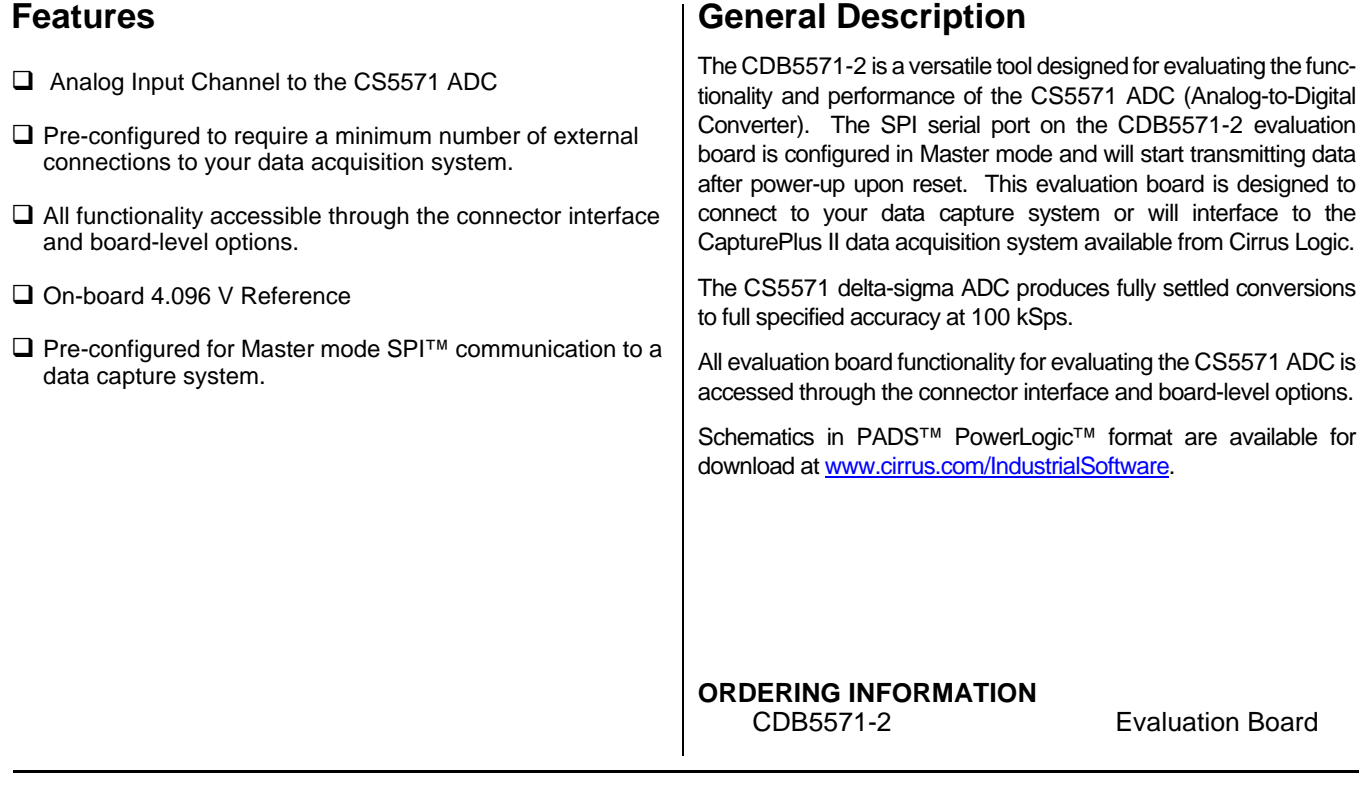

# Image Coming Soon

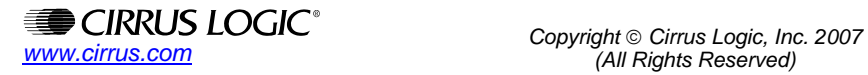

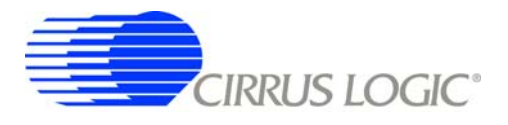

#### **Contacting Cirrus Logic Support**

For all product questions and inquiries contact a Cirrus Logic Sales Representative. To find the one nearest to you go to [www.cirrus.com](http://www.cirrus.com)

#### IMPORTANT NOTICE

Cirrus Logic, Inc. and its subsidiaries ("Cirrus") believe that the information contained in this document is accurate and reliable. However, the information is subject to change without notice and is provided "AS IS" without warranty of any kind (express or implied). Customers are advised to obtain the latest version of relevant<br>information to verify, before placing orders, that informat supplied at the time of order acknowledgment, including those pertaining to warranty, indemnification, and limitation of liability. No responsibility is assumed by Cirrus for the use of this information, including use of this information as the basis for manufacture or sale of any items, or for infringement of patents or other rights of third parties. This document is the property of Cirrus and by furnishing this information, Cirrus grants no license, express or implied under any patents, mask work rights, copyrights, trademarks, trade secrets or other intellectual property rights. Cirrus owns the copyrights associated with the information contained herein and gives consent for copies to be made of the information only for use within your organization with respect to Cirrus integrated circuits or other products of Cirrus. This consent does not extend to other copying such as copying for general distribution, advertising or promotional purposes, or for creating any work for resale.

CERTAIN APPLICATIONS USING SEMICONDUCTOR PRODUCTS MAY INVOLVE POTENTIAL RISKS OF DEATH, PERSONAL INJURY, OR SEVERE PROP-ERTY OR ENVIRONMENTAL DAMAGE ("CRITICAL APPLICATIONS"). CIRRUS PRODUCTS ARE NOT DESIGNED, AUTHORIZED OR WARRANTED FOR<br>USE IN AIRCRAFT SYSTEMS, MILITARY APPLICATIONS, PRODUCTS SURGICALLY IMPLANTED INTO THE BODY, AUTOMOTIVE DEVICES, LIFE SUPPORT PRODUCTS OR OTHER CRITICAL APPLICATIONS. INCLUSION OF CIRRUS PRODUCTS IN SUCH APPLICATIONS IS UNDER-<br>STOOD TO BE FULLY AT THE CUSTOMER'S RISK AND CIRRUS DISCLAIMS AND MAKES NO WARRANTY, EXPRESS, STATU IS USED IN SUCH A MANNER. IF THE CUSTOMER OR CUSTOMER'S CUSTOMER USES OR PERMITS THE USE OF CIRRUS PRODUCTS IN CRITICAL<br>APPLICATIONS, CUSTOMER AGREES, BY SUCH USE, TO FULLY INDEMNIFY CIRRUS, ITS OFFICERS, DIRECTORS, EMPLOY WITH THESE USES.

Cirrus Logic, Cirrus, and the Cirrus Logic logo designs are trademarks of Cirrus Logic, Inc. All other brand and product names in this document may be trademarks or service marks of their respective owners.

Windows, Windows XP, Windows 2000, and Windows NT are trademarks of Microsoft Corporation.

SPI is a trademark of Motorola, Inc.

PADS and PowerLogic are trademarks of Mentor Graphics.

# **CDB5571-2**

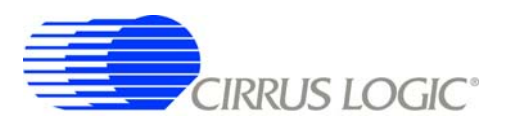

## **TABLE OF CONTENTS**

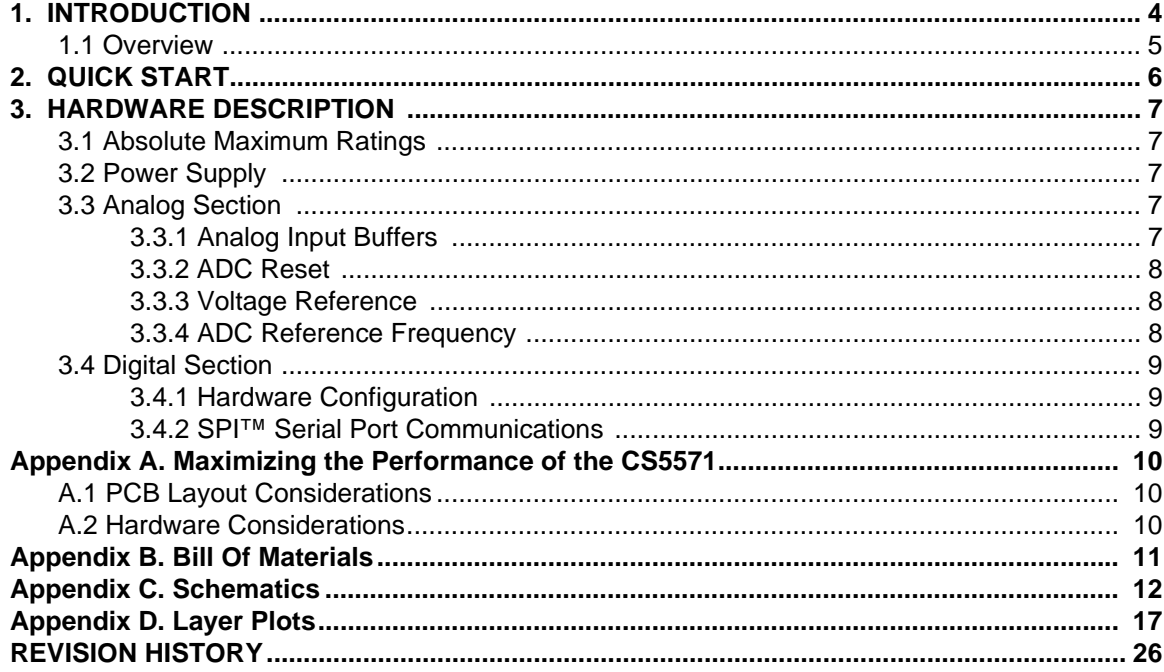

## **LIST OF FIGURES**

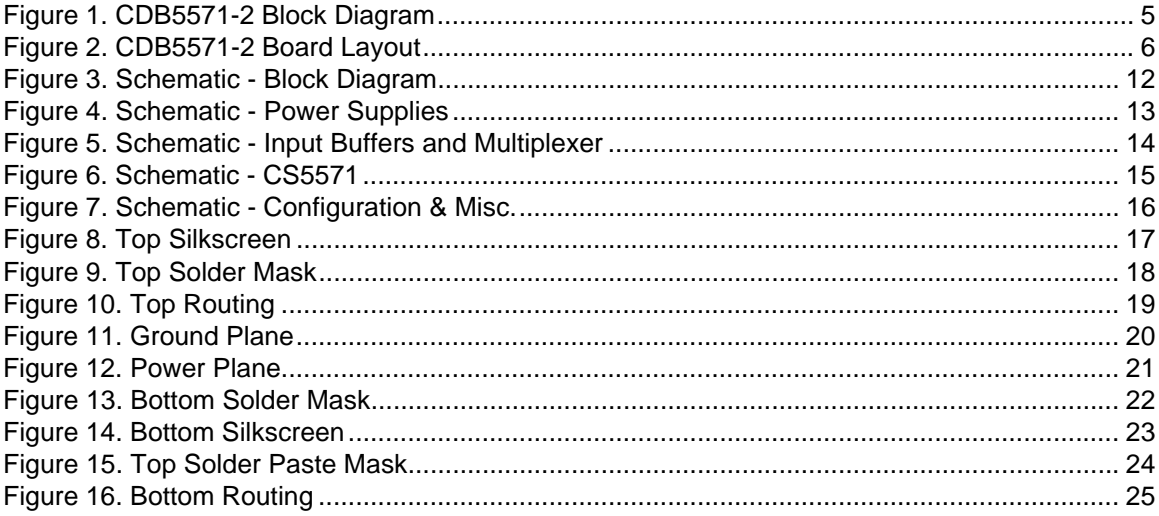

## **LIST OF TABLES**

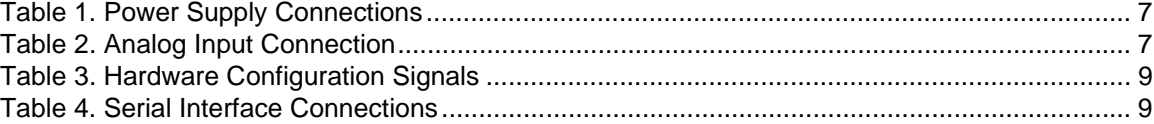

<span id="page-3-0"></span>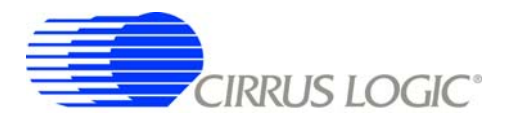

#### **1. INTRODUCTION**

The [CDB5571-2](https://www.application-datasheet.com/) evaluation board is a platform for evaluating the CS5571 ADC performance. The evaluation board is designed to connect to the SPI serial port of a processor or data capture system or will interface directly to the CapturePlus II data acquisition system available from Cirrus Logic. The CapturePlus II data acquisition system is a powerful integrated hardware/software tool designed to fully exercise the [CDB5571-2](https://www.application-datasheet.com/) and other Cirrus Logic evaluation boards.

The [CDB5571-2](https://www.application-datasheet.com/) evaluation board is designed to simplify the hardware setup required to evaluate the CS5571. Interfacing the [CDB5571-2](https://www.application-datasheet.com/) evaluation board to a user-supplied data capture system can be as simple as connecting the SPI port and using the [CDB5571-2](https://www.application-datasheet.com/) default hardware configuration. In this configuration simply press the Reset switch on the [CDB5571-2](https://www.application-datasheet.com/) and it will automatically begin transmitting data to the data capture system.

All evaluation board functionality for evaluating the CS5571 ADC is accessed through the connector interface and board-level options.

The CS5571 delta-sigma ADC produces fully settled conversions to full specified accuracy at 100 kSps.

For detailed information on the ADC, please reference data sheet at [www.cirrus.com.](http://www.cirrus.com
)

<span id="page-4-0"></span>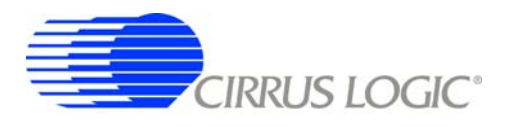

#### **1.1 Overview**

The [CDB5571-2](https://www.application-datasheet.com/) evaluation board has both analog and digital circuit sections. The analog section consists of the CS5571 ADC, an analog input signal buffer that conditions the signal into the ADC, and a precision 4.096 V reference. The digital section consists of board operation configuration control signals, reset circuitry, an SPI™ serial port, a jumper connection for initiating ADC calibration, and an EEPROM for evaluation board identification.

The evaluation board operates from +2.5V, -2.5V, +3.3V and communicates through an SPI™ serial port.

Figure 1 illustrates the [CDB5571-2](https://www.application-datasheet.com/) block diagram.

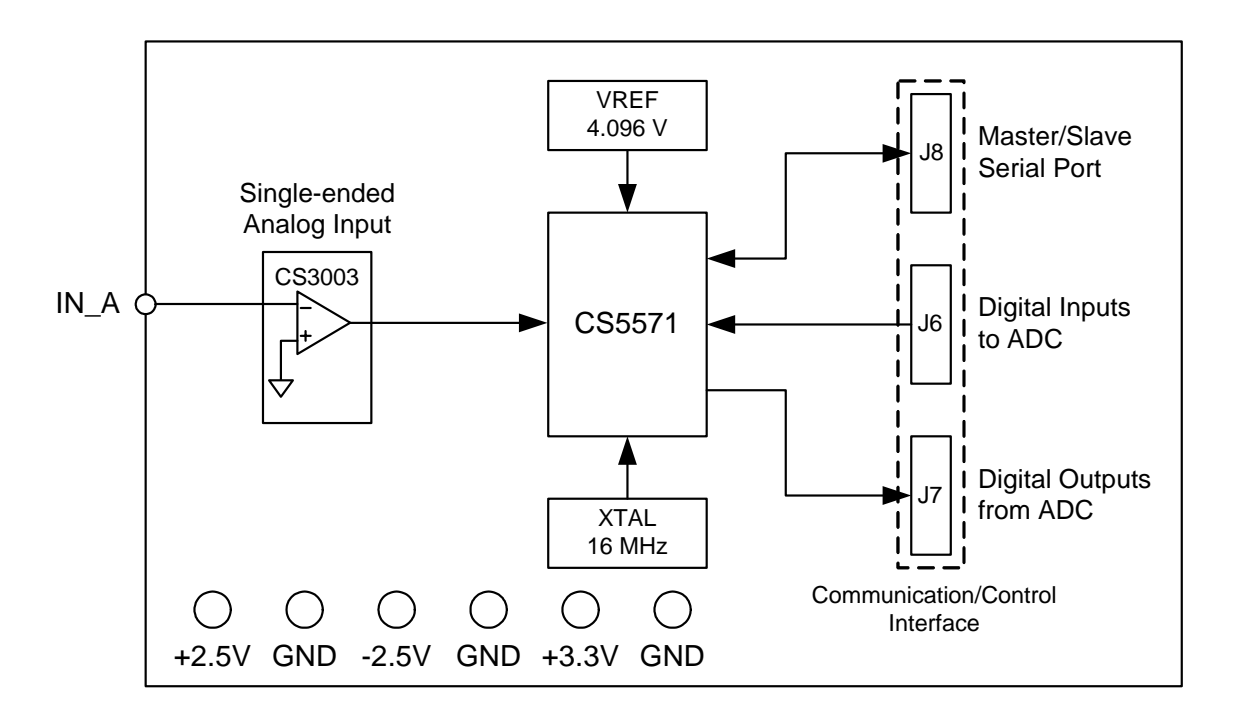

**Figure 1. [CDB5571-2](https://www.application-datasheet.com/) Block Diagram**

<span id="page-5-0"></span>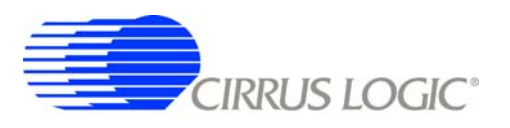

### **2. QUICK START**

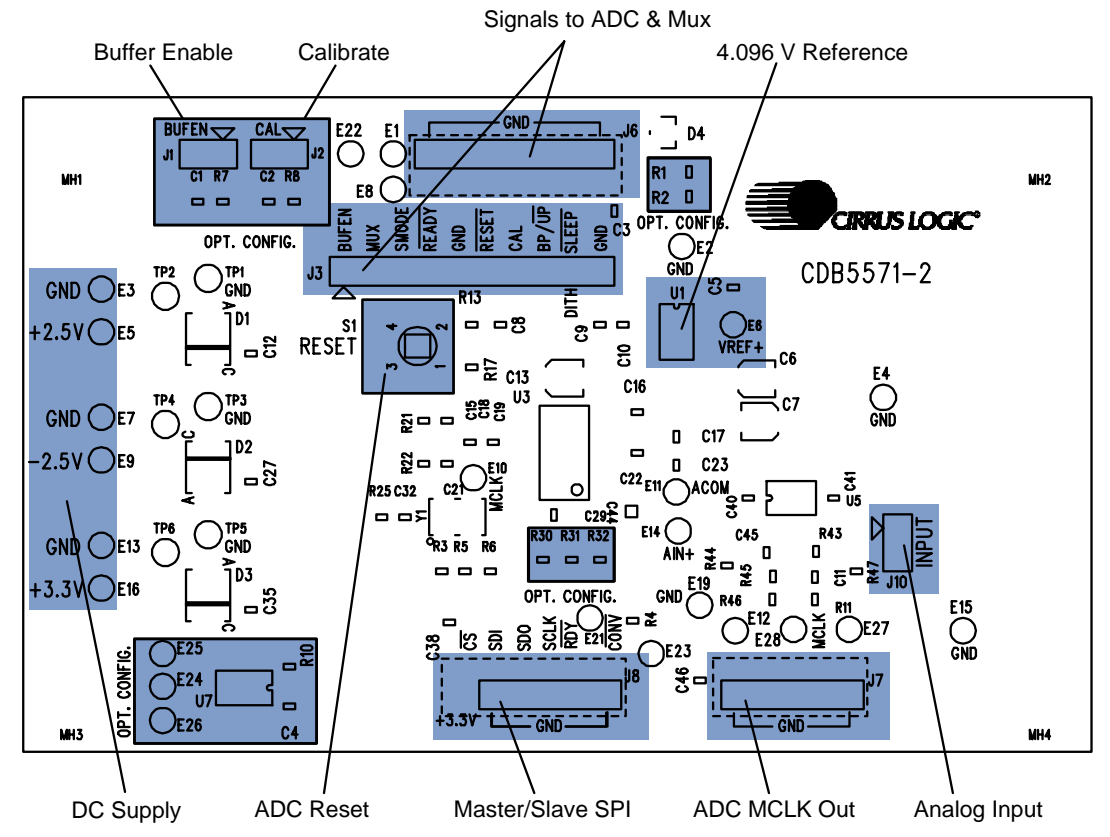

NOTE: Shaded boxes marked with "OPT. CONFIG." are not necessary for operation in an end user product.

#### **Figure 2. [CDB5571-2](https://www.application-datasheet.com/) Board Layout**

The [CDB5571-2](https://www.application-datasheet.com/) evaluation board is designed to interface with a data acquisition system. To connect and configure the [CDB5571-2](https://www.application-datasheet.com/) perform the following initialization procedure:

- 1. Verify that the power supplies are off.
- 2. Connect the power supplies to the [CDB5571-2](https://www.application-datasheet.com/) as shown in [Table 1 on page 7.](#page-6-0)
- 3. Verify that the power is off to the analog input signal & control signal sources.
- 4. Connect the analog input signal source to the evaluation board per Table 2 on page 7 .
- 5. Configure the [CDB5571-2](https://www.application-datasheet.com/) by connecting the control signal sources to the evaluation board as shown in Table 3 on page 9. Apply logic-level inputs as required to override the resistor pull-ups/pull-downs.
- 6. Make connections to the SPI™ serial port connector as shown in [Table 3 on page 9](#page-8-0). The CS5571 ADC serial port is configured by default to operate in the SSC (Synchronous Self Clocking) mode. Refer to the CS5571 data sheet for more information on serial communication modes and signal timing.
- 7. Turn on the power supplies to the evaluation board.
- 8. Apply power to the signal source.
- 9. Press the Reset switch on the evaluation board.
- 10. The CS5571 ADC's SPI™ serial port should now be communicating data.

<span id="page-6-0"></span>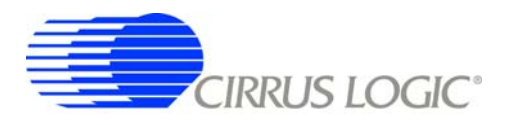

#### **3. HARDWARE DESCRIPTION**

#### **3.1 Absolute Maximum Ratings**

Observe the following limits to ensure the [CDB5571-2](https://www.application-datasheet.com/) component ratings are not exceeded.

#### **• CS5571**

- The absolute maximum supply voltage that can be applied to the +3.3V power supply connection is +3.6V.
- The absolute maximum power supply voltage that can be applied between pins VL and V1 is 6.1 V.

#### **• CS3003**

– The absolute maximum power supply voltage that can be applied between the +2.5V and -2.5V power supply connections is +5.5V.

#### **3.2 Power Supply**

Power supply connections and requirements are specified in Table 1. below.

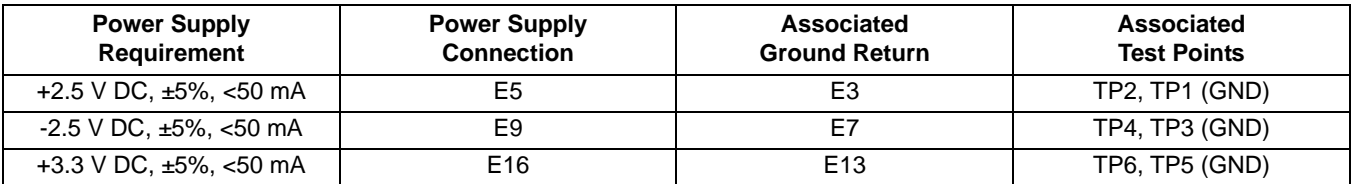

#### **Table 1. Power Supply Connections**

Important: It is recommended that all power supplies be isolated from utility ground to prevent the introduction of a ground loop. One ground connection may already exist through the serial port connection to utility ground. Using the Cirrus Logic CapturePlus II system simplifies making connections to the [CDB5571-2](https://www.application-datasheet.com/) by providing electrical isolation between the two.

Using twisted/shielded wire will reduce electrical noise induced onto the power supply cables.

Power supplies are to be adequately regulated and sufficiently low noise to meet the application requirements.

#### **3.3 Analog Section**

#### *3.3.1 Analog Input Buffers*

The analog input signal connections to the input buffers are made at the INPUT A connector, as specified in Table 2.

#### **Table 2. Analog Input Connection**

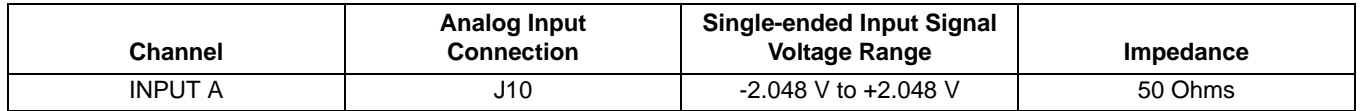

There is one analog input channel on the evaluation board. This op-amp enables both the inputs and outputs of the analog input buffer to operate virtually rail to rail. The channel input impedance is 50 Ohms.

For detailed information on the CS3003 precision industrial op-amps, please reference data sheet DS735 at [www.cirrus.com.](http://www.cirrus.com/en/products/pro/detail/P1103.html)

<span id="page-7-0"></span>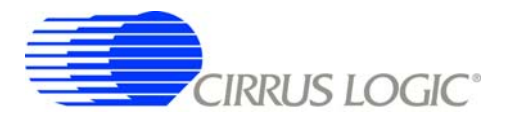

The analog input is designed for connections to single-ended input signals referenced to ground. The usable input voltage range is -2.048 V to +2.048 V. The theoretical input frequency range of the CS5571 is from DC to the Nyquist frequency of 50 kHz. The analog input buffer amplifiers are configured for a cutoff frequency of 16.8 kHz to band-limit noise into the ADC. Changing the cutoff frequency will change the noise bandwidth accordingly.

#### *3.3.2 ADC Reset*

The CS5571 ADC makes use of an externally generated power-on reset. Therefore, after power is applied to the ADC, the reset pin must be driven low then released. Pressing the Reset button generates a reset cycle. A reset cycle can be generated at any time during ADC operation. The ADC RST pin (active low) is held inactive through a pull-up resistor.

#### *3.3.3 Voltage Reference*

The voltage reference IC provided generates a 4.096 V precision reference.

#### *3.3.4 ADC Reference Frequency*

The reference frequency for the CS5571 ADC is provided by a 16.000 MHz oscillator.

<span id="page-8-0"></span>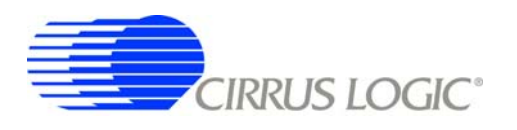

#### **3.4 Digital Section**

#### *3.4.1 Hardware Configuration*

The [CDB5571-2](https://www.application-datasheet.com/) evaluation board hardware comes pre-configured so the only connection required between it and a data acquisition system is the serial port connection.

The hardware setup is reconfigurable through the hardware control interface connectors. Configure the evaluation board by setting the appropriate control line to the appropriate logic level.

#### *3.4.2 SPI™ Serial Port Communications*

The CS5571 ADC communications port features an SPI™ serial port. It can be configured for SSC mode (Master) or SEC mode (Slave) mode as shown in Table 3. Test points are provided to monitor serial communications.

Connections to the serial interface are made according to the following table.

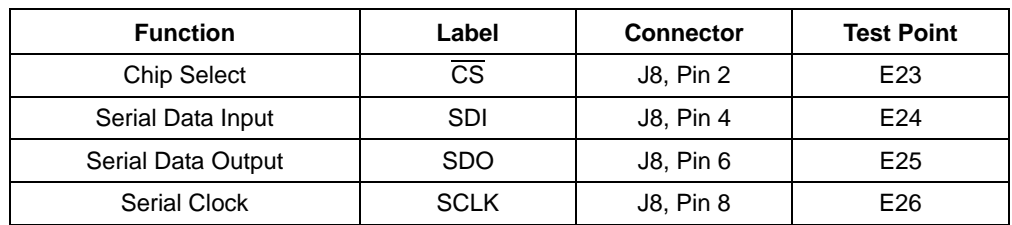

#### **Table 3. Serial Interface Connections**

#### <span id="page-9-0"></span>**APPENDIX A. MAXIMIZING THE PERFORMANCE OF THE**

#### **A.1 PCB Layout Considerations**

- Keep the signal path short between the CS5571 ADC input capacitors and the ADC input pin to minimize trace inductance.
- Power supply noise is a major design consideration and the power supplies need adequate bypassing and bulk capacitance.
- When operating the ADC from +2.5 V and -2.5 V split supplies, place the power supply & buffer amplifier bypass capacitor ground connections close together.
- Keep all ground connections on each differential buffer amplifier as close to the device as possible to avoid introducing differential noise through high-impedance connections.
- Keep trace lengths short between the ADC and the voltage reference IC negative supply pins.
- Route the oscillator output away from analog circuitry.
- Use a solid ground plane in the PCB layout.
- Provide adequate separation between analog and digital signals.
- To minimize distortion within the analog signal path, consider using components with smaller voltage dependencies.
- Minimize ADC digital output edge transition current loading.

#### **A.2 Hardware Considerations**

At a system level, use shielded cable for interconnects. Keep interconnect cable lengths as short as possible. Route analog and digital signals connecting to the PCB away from each other.

<span id="page-10-0"></span>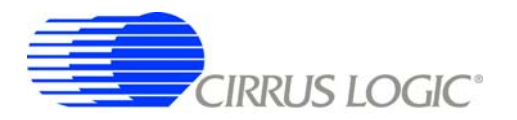

# **[CDB5571-2](https://www.application-datasheet.com/)**

# **APPENDIX B. BILL OF MATERIALS**

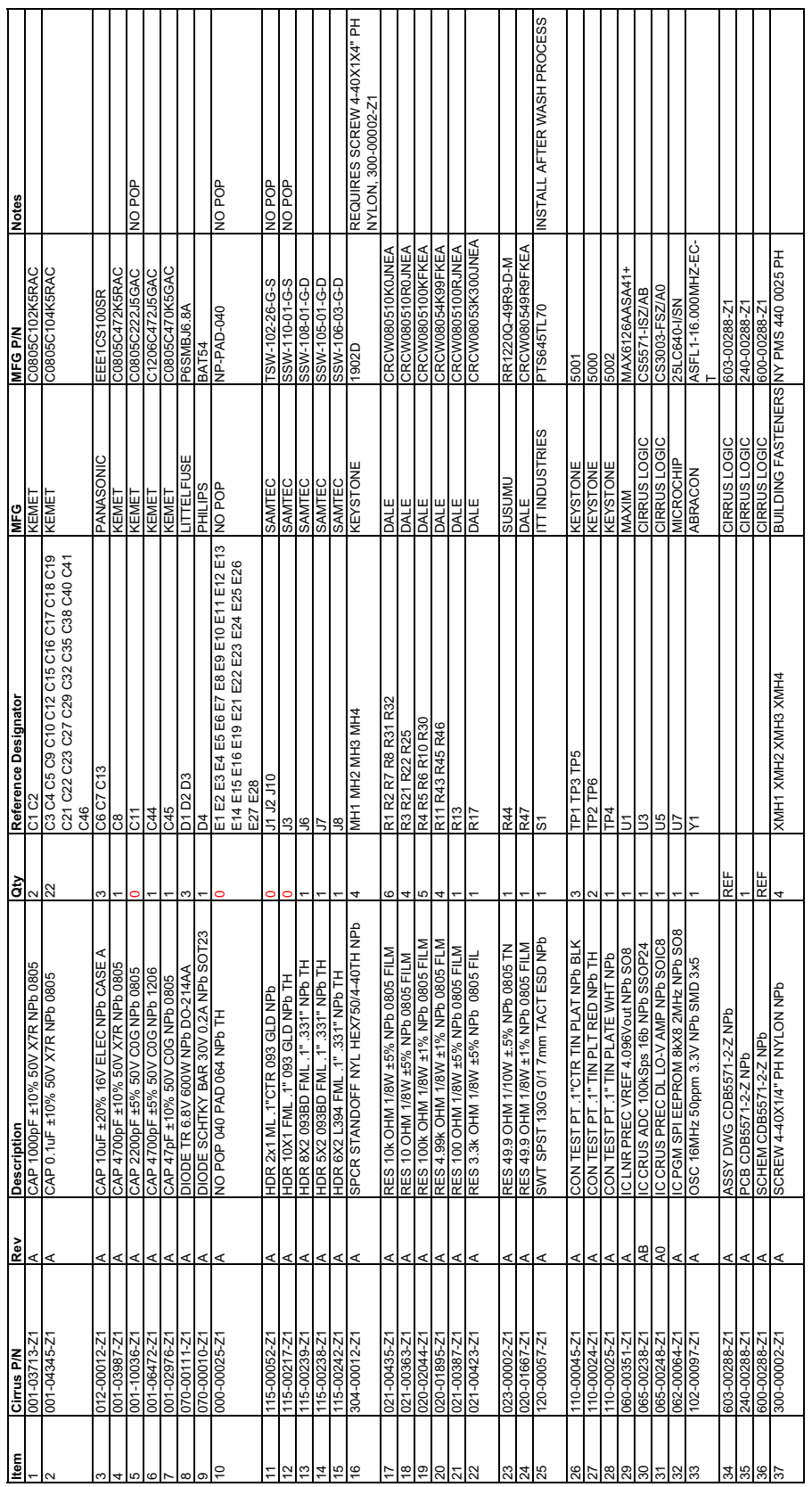

<span id="page-11-0"></span>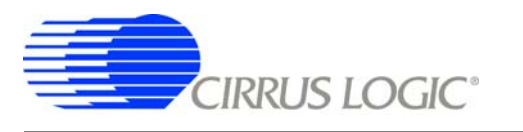

# **APPENDIX C. SCHEMATICS**

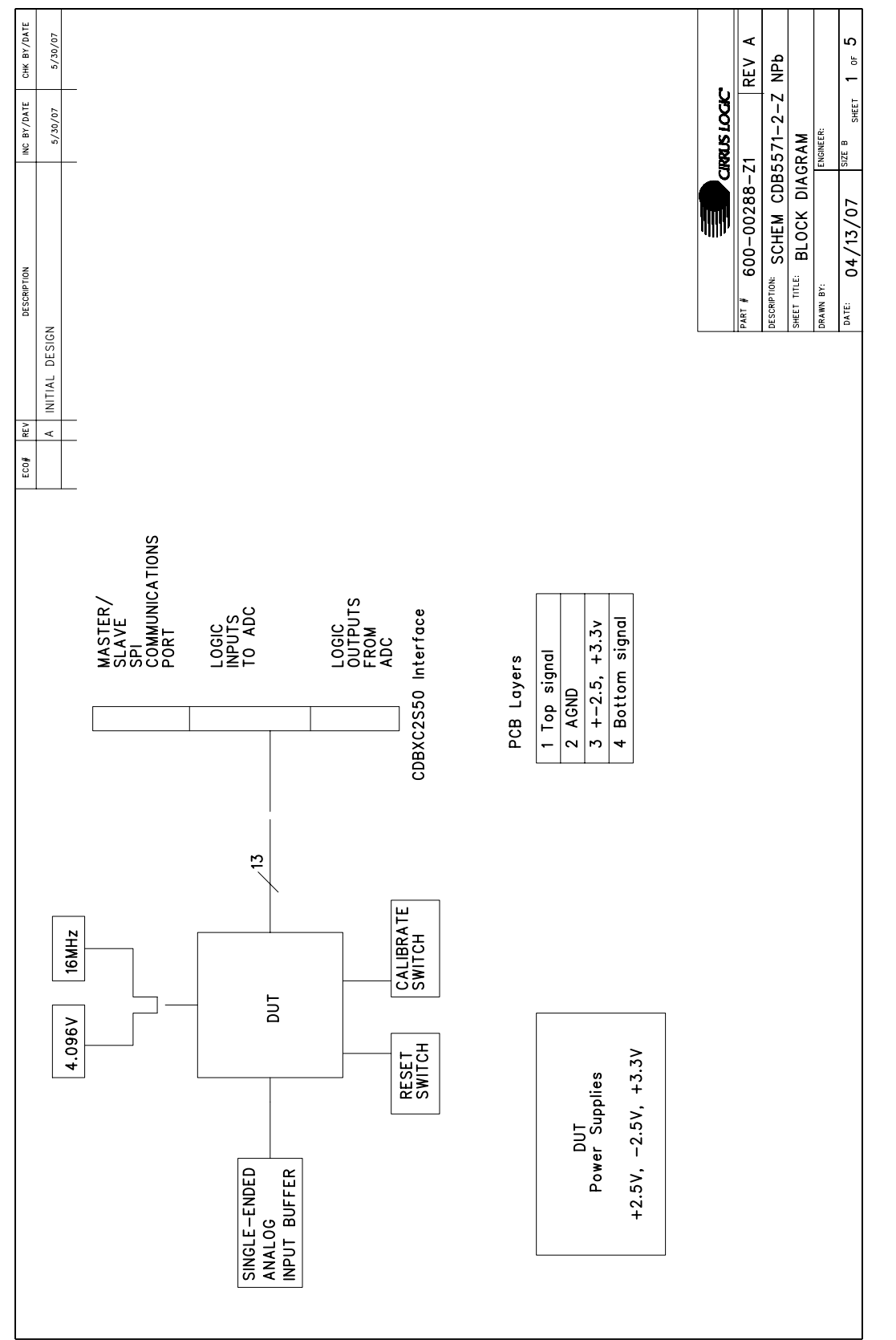

**Figure 3. Schematic - Block Diagram**

Figure 3. Schematic - Block Diagram

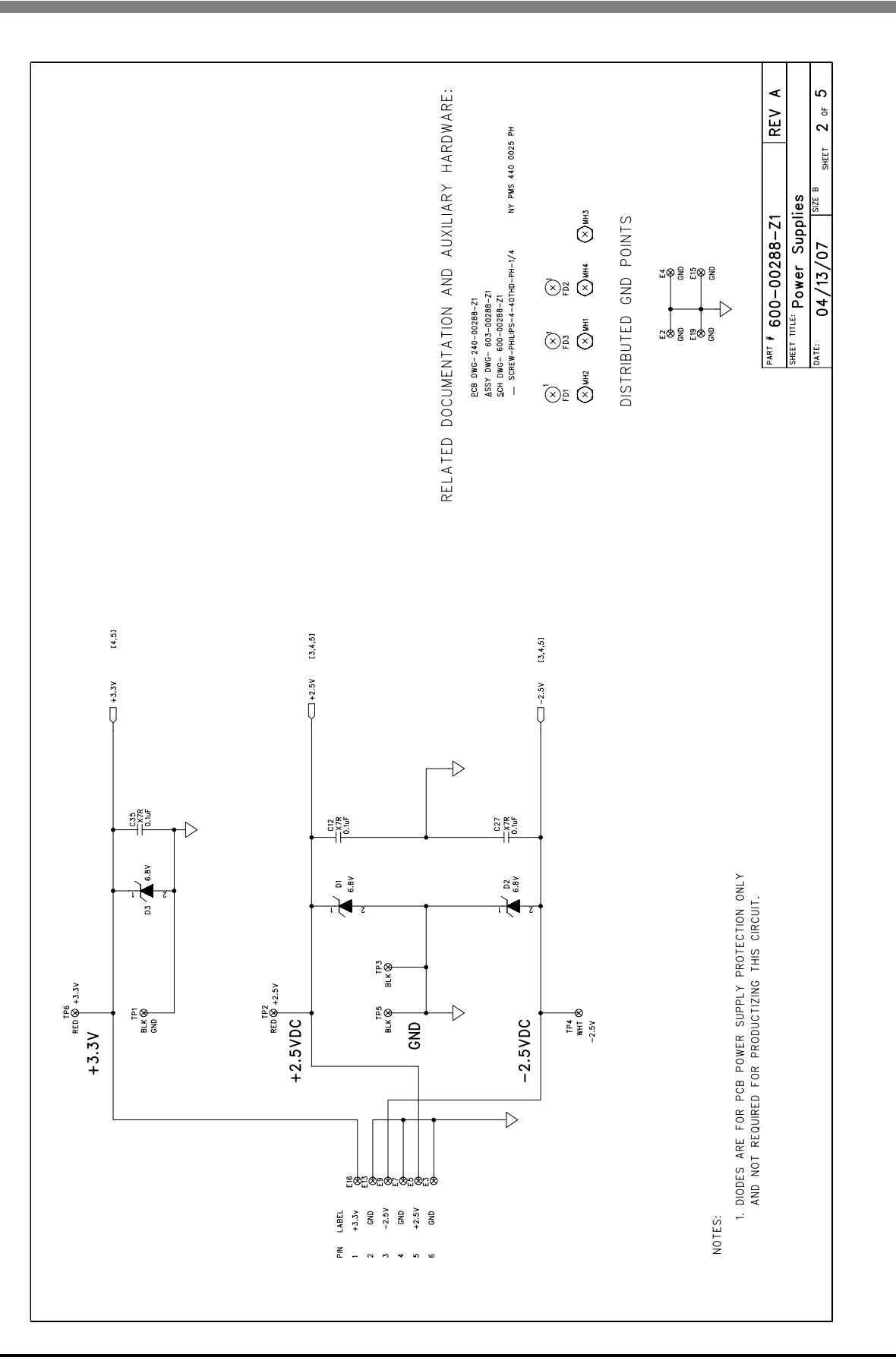

**CIRRUS LOGIC®** 

**Figure 4. Schematic - Power Supplies**

Figure 4. Schematic - Power Supplies

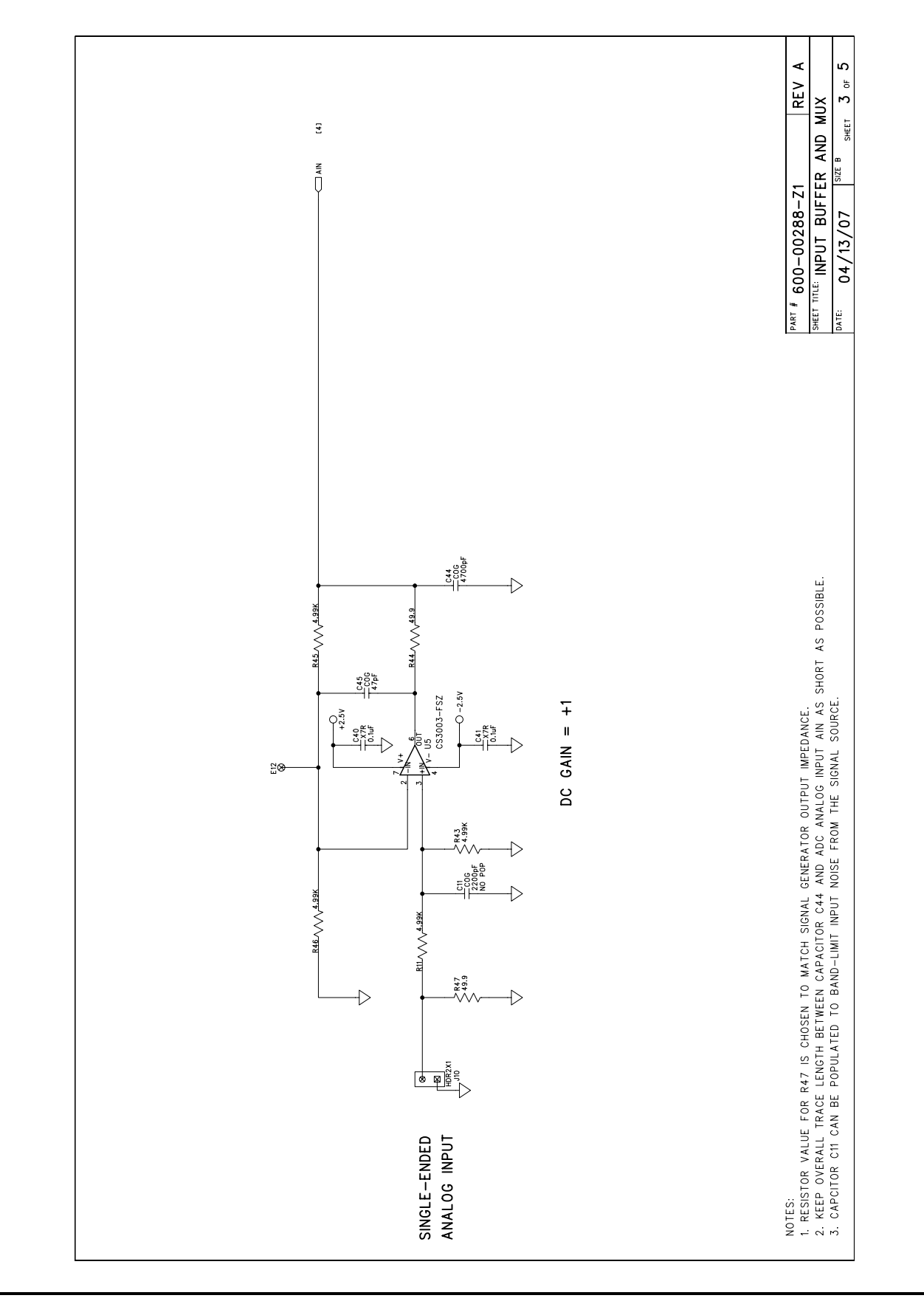

**CIRRUS LOGIC®** 

**Figure 5. Schematic - Input Buffers and Multiplexer**

Figure 5. Schematic - Input Buffers and Multiplexer

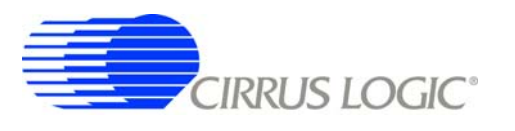

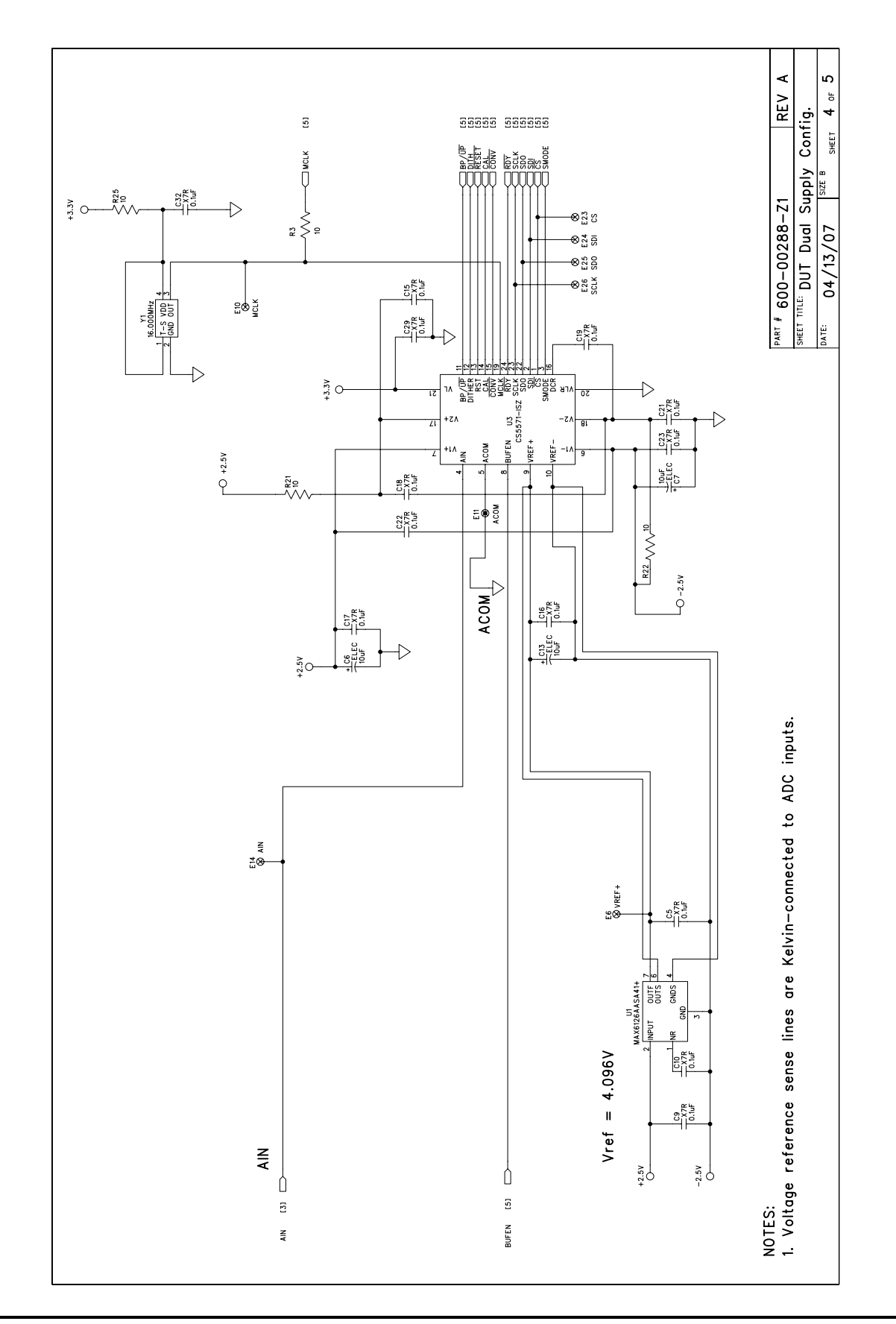

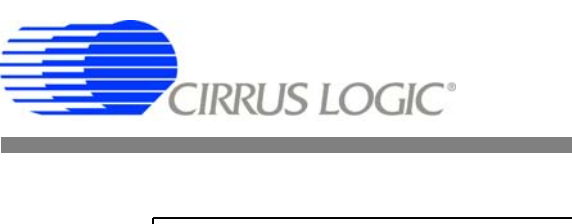

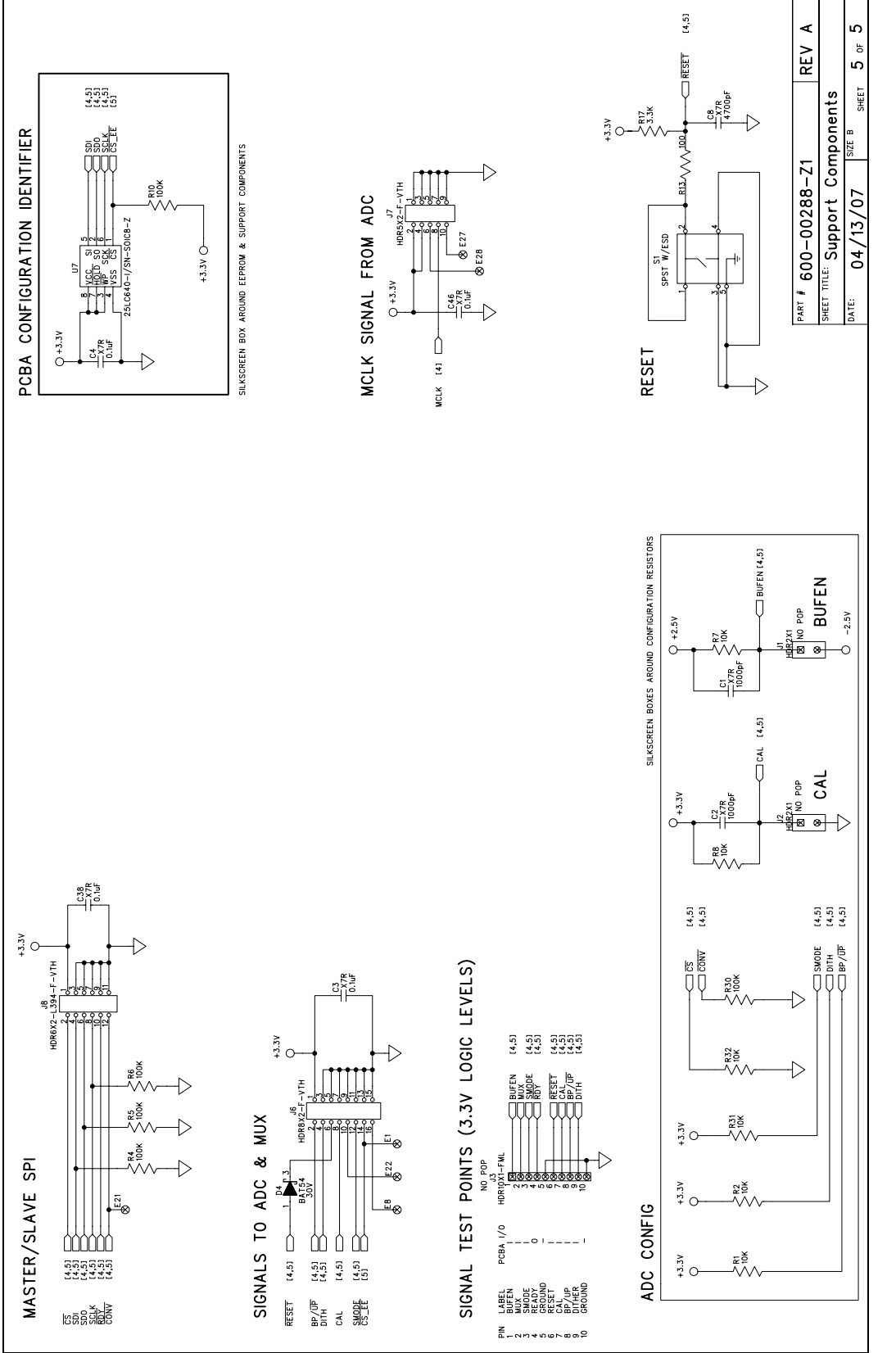

Figure 7. Schematic - Configuration & Misc. **Figure 7. Schematic - Configuration & Misc.**

<span id="page-16-0"></span>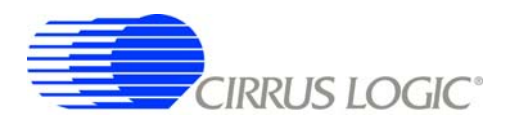

#### **APPENDIX D. LAYER PLOTS**

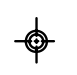

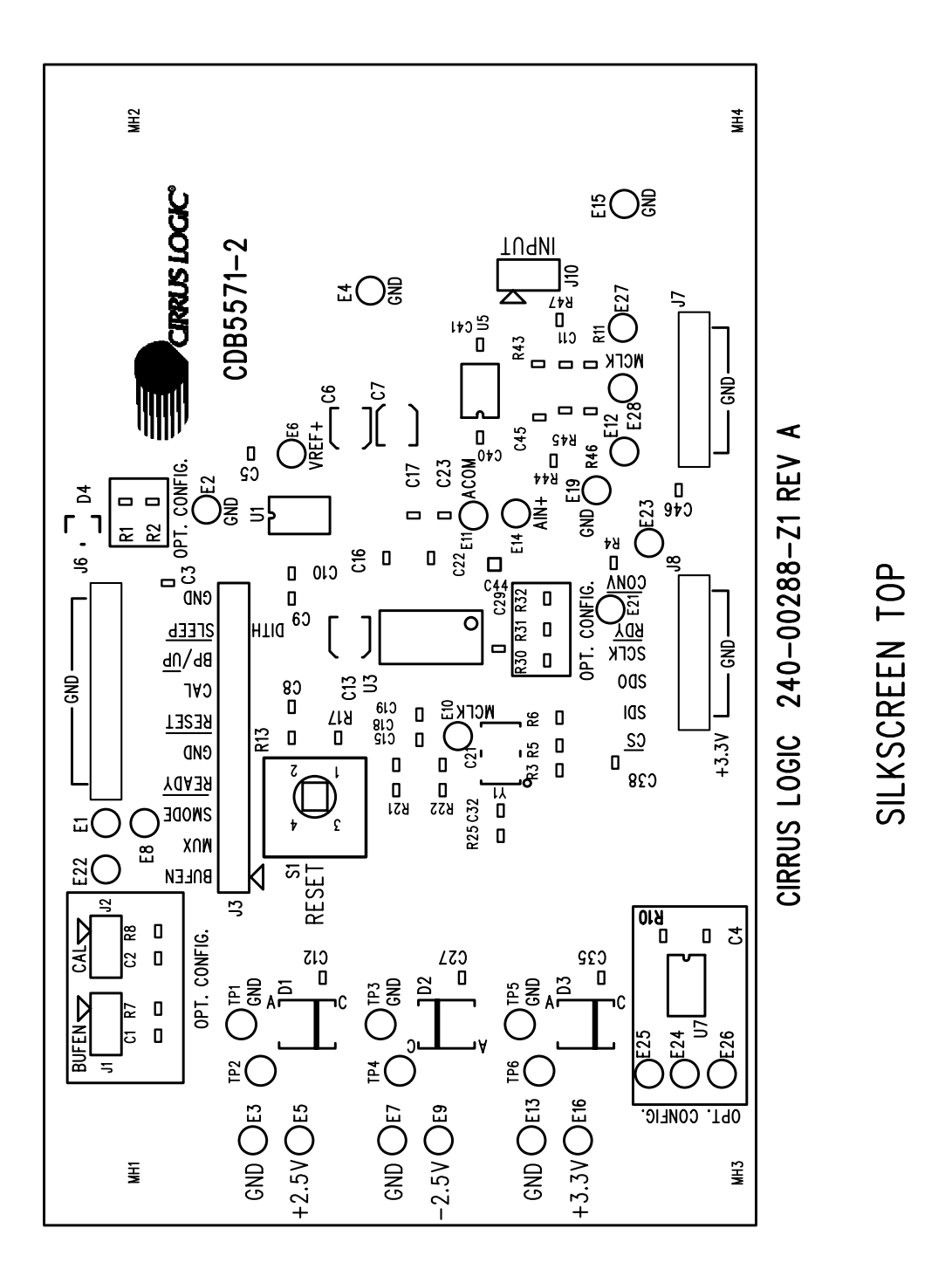

Figure 8. Top Silkscreen **Figure 8. Top Silkscreen**

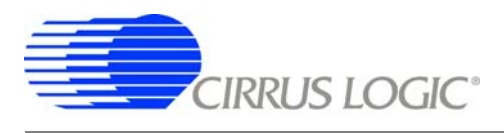

 $\Rightarrow$ 

 $\Rightarrow$ 

Figure 9. Top Solder Mask **Figure 9. Top Solder Mask**

# SOLDERMASK TOP

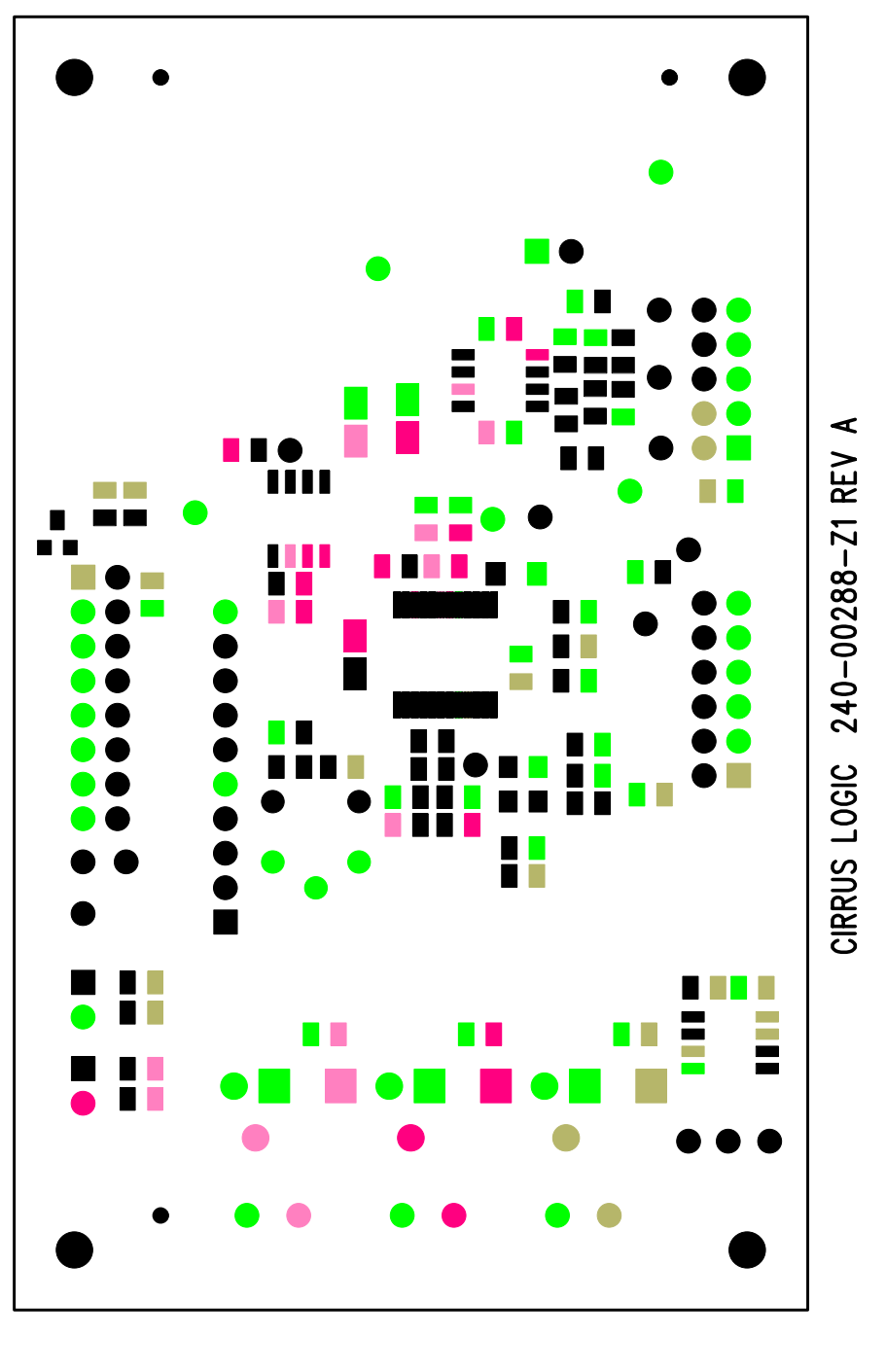

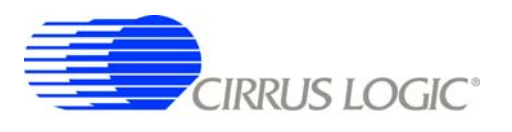

 $\bullet$ 

 $\Rightarrow$ 

♦

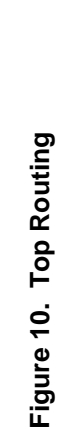

TOP SIDE

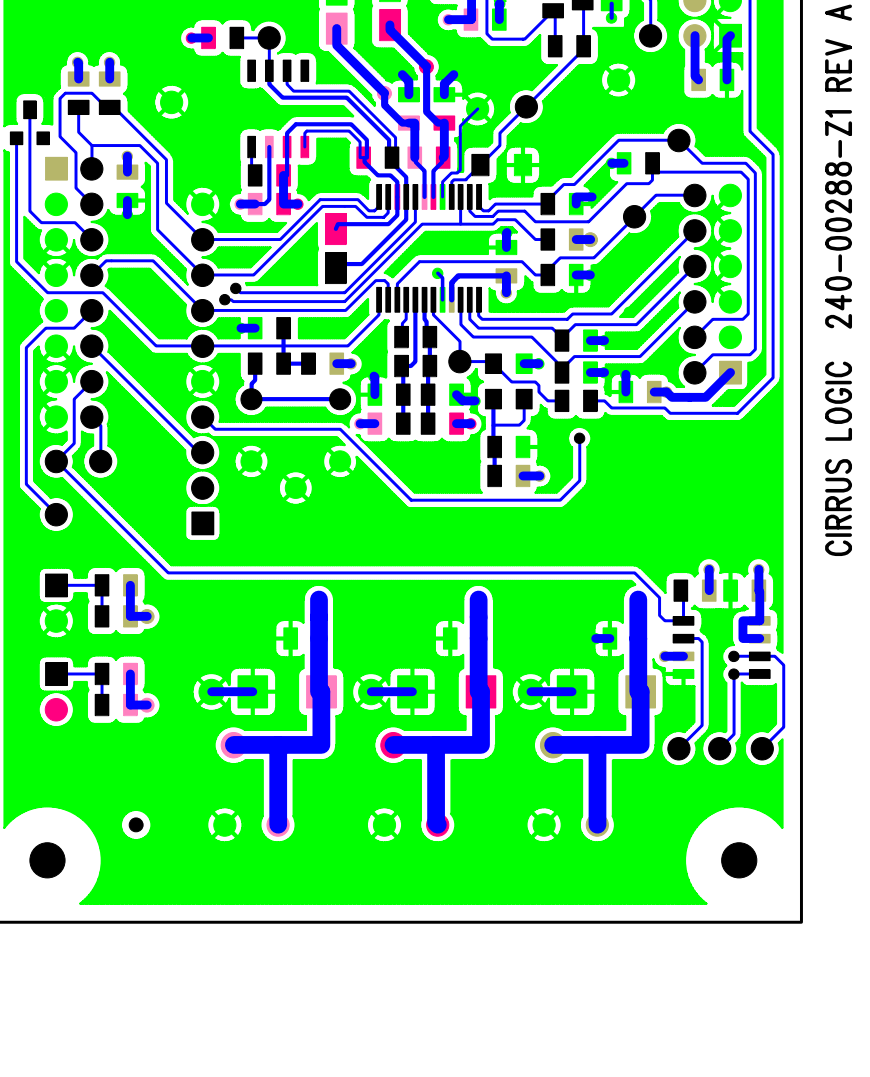

 $\ddot{O}$ 

 $\bullet$ 

 $\ddot{O}$ 

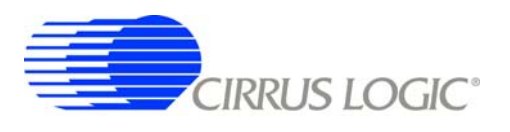

</u>

♦

Figure 11. Ground Plane

INNER LAYER 2 (GND)

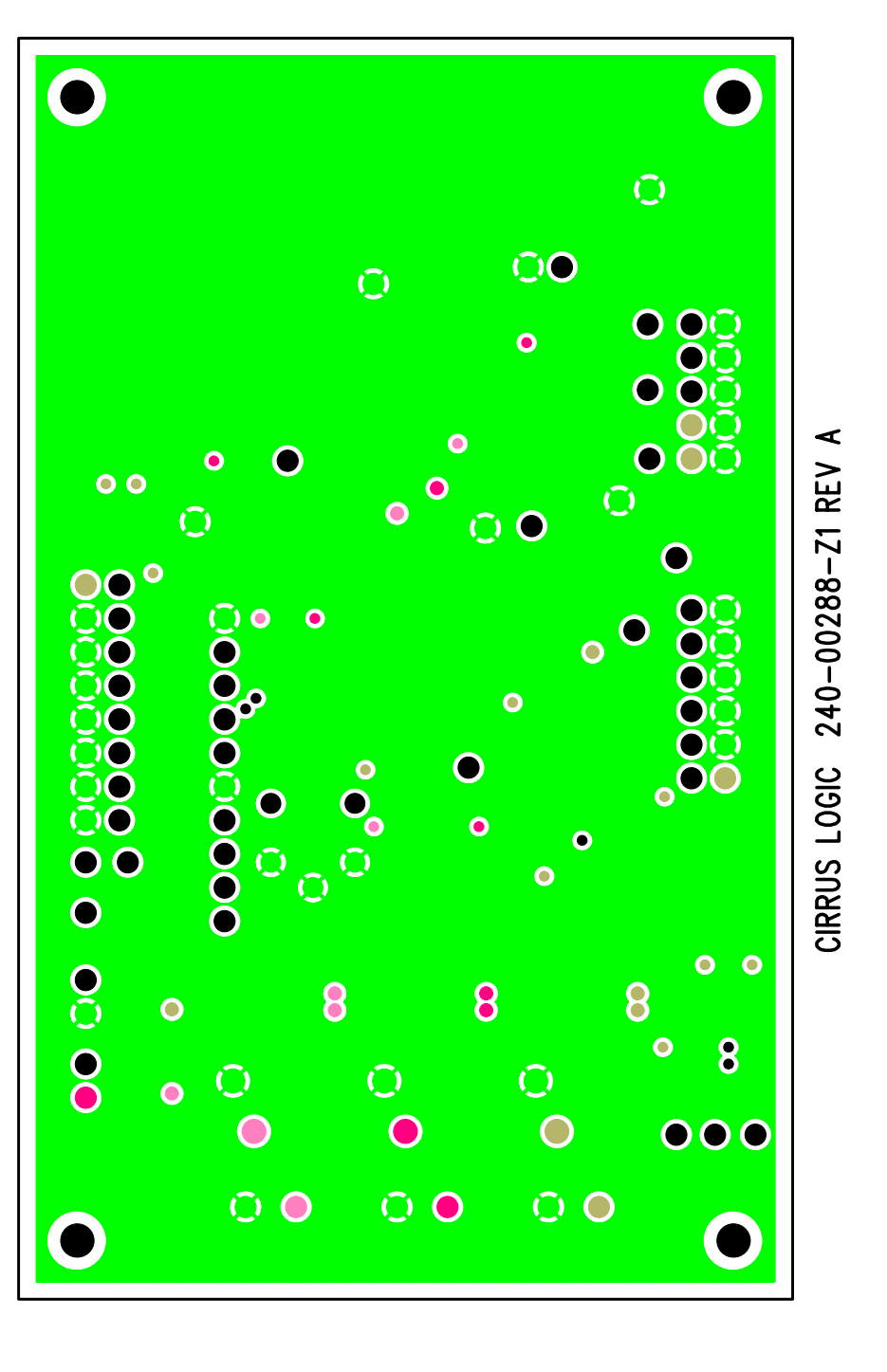

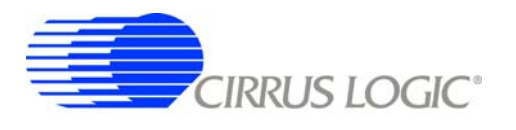

 $\Rightarrow$ 

♦

Figure 12. Power Plane

INNER LAYER 3 (PWR)

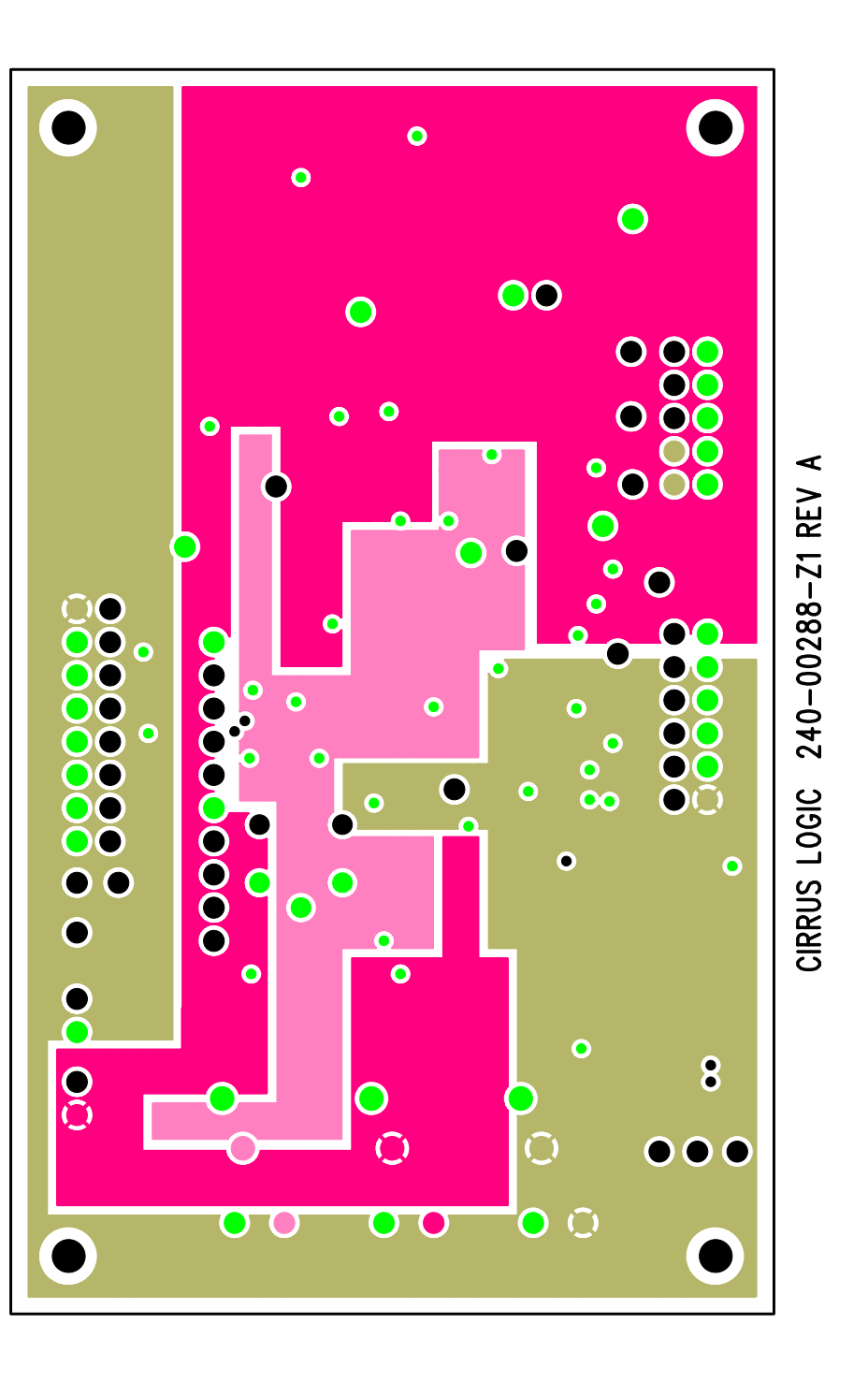

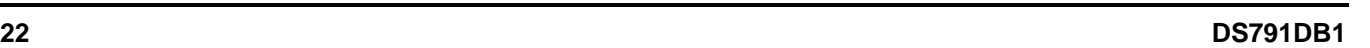

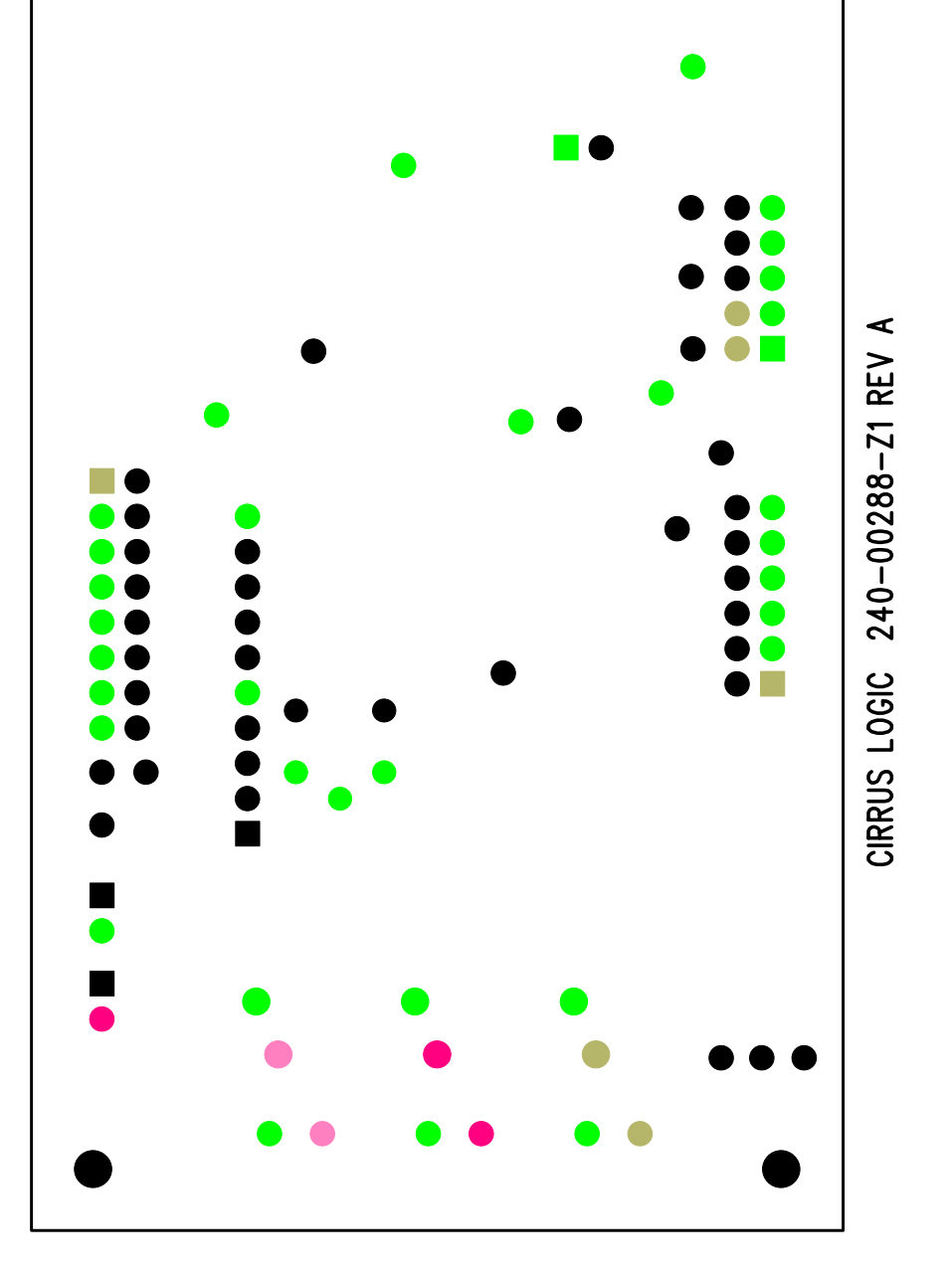

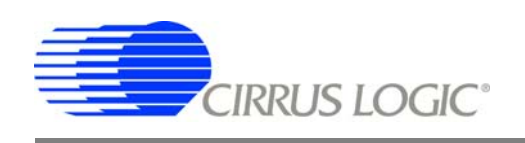

 $\Rightarrow$ 

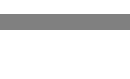

 $\color{red}\boldsymbol\phi$ 

**Figure 13. Bottom Solder Mask**

SOLDERMASK BOTTOM<br>Figure 13. Bottom Solder Mask

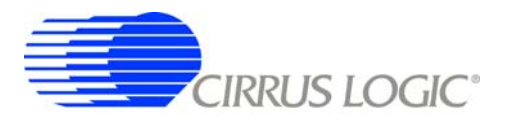

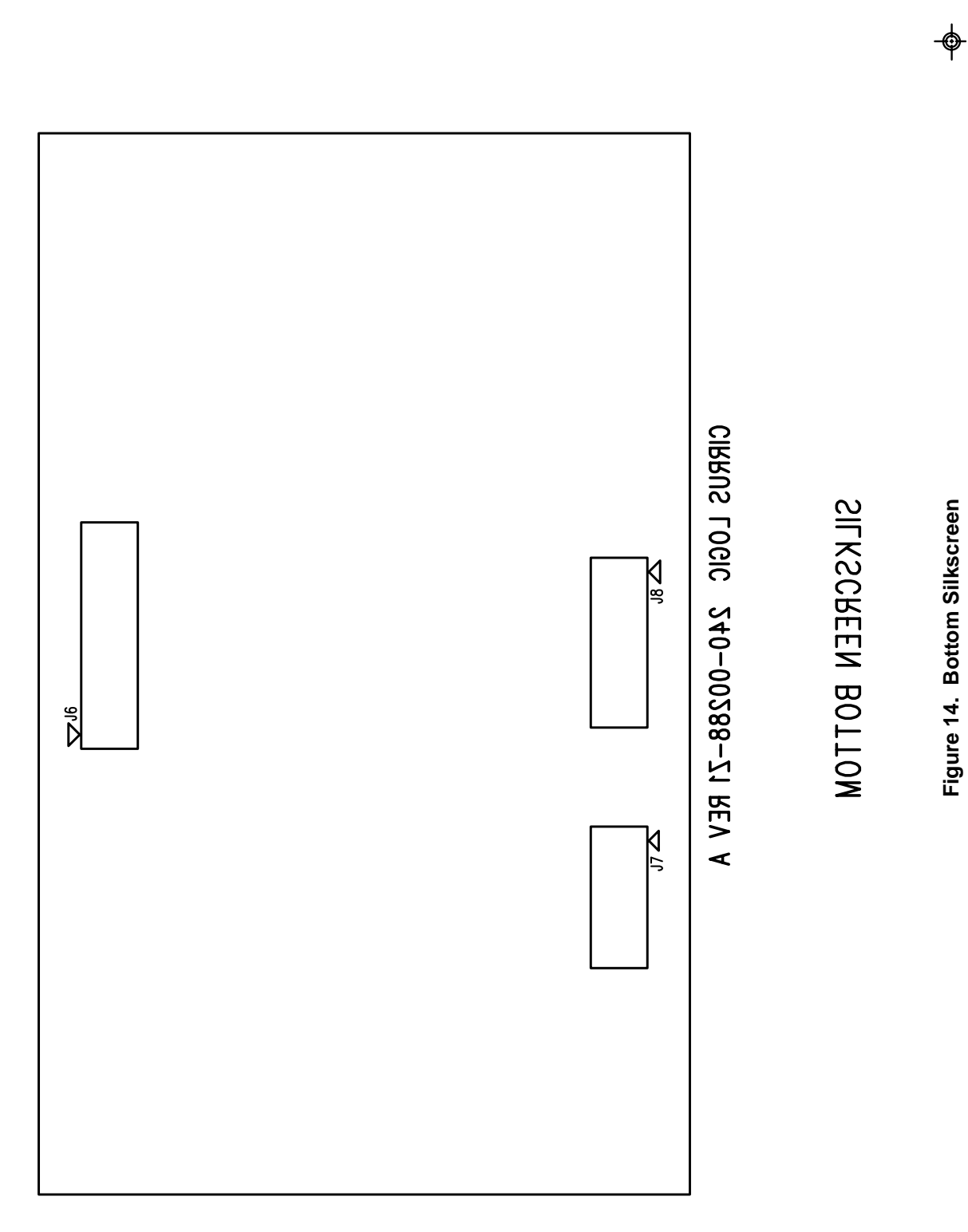

 $\Rightarrow$ 

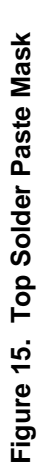

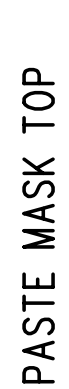

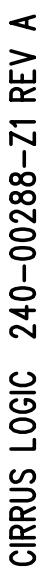

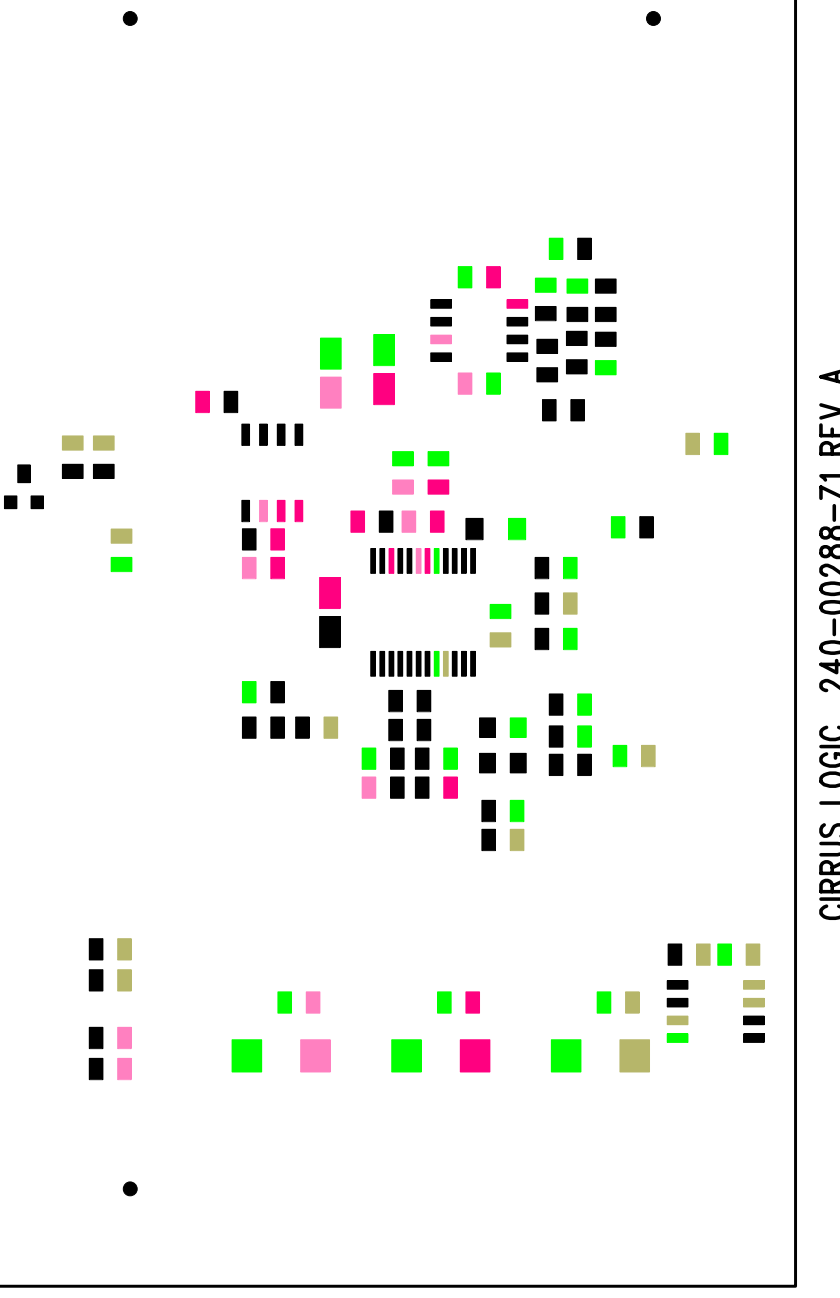

 $\color{red}\boldsymbol\phi$ 

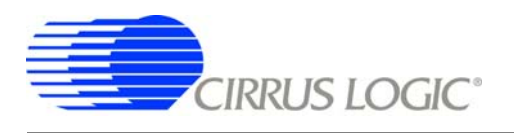

 $\color{red}\boldsymbol\phi$ 

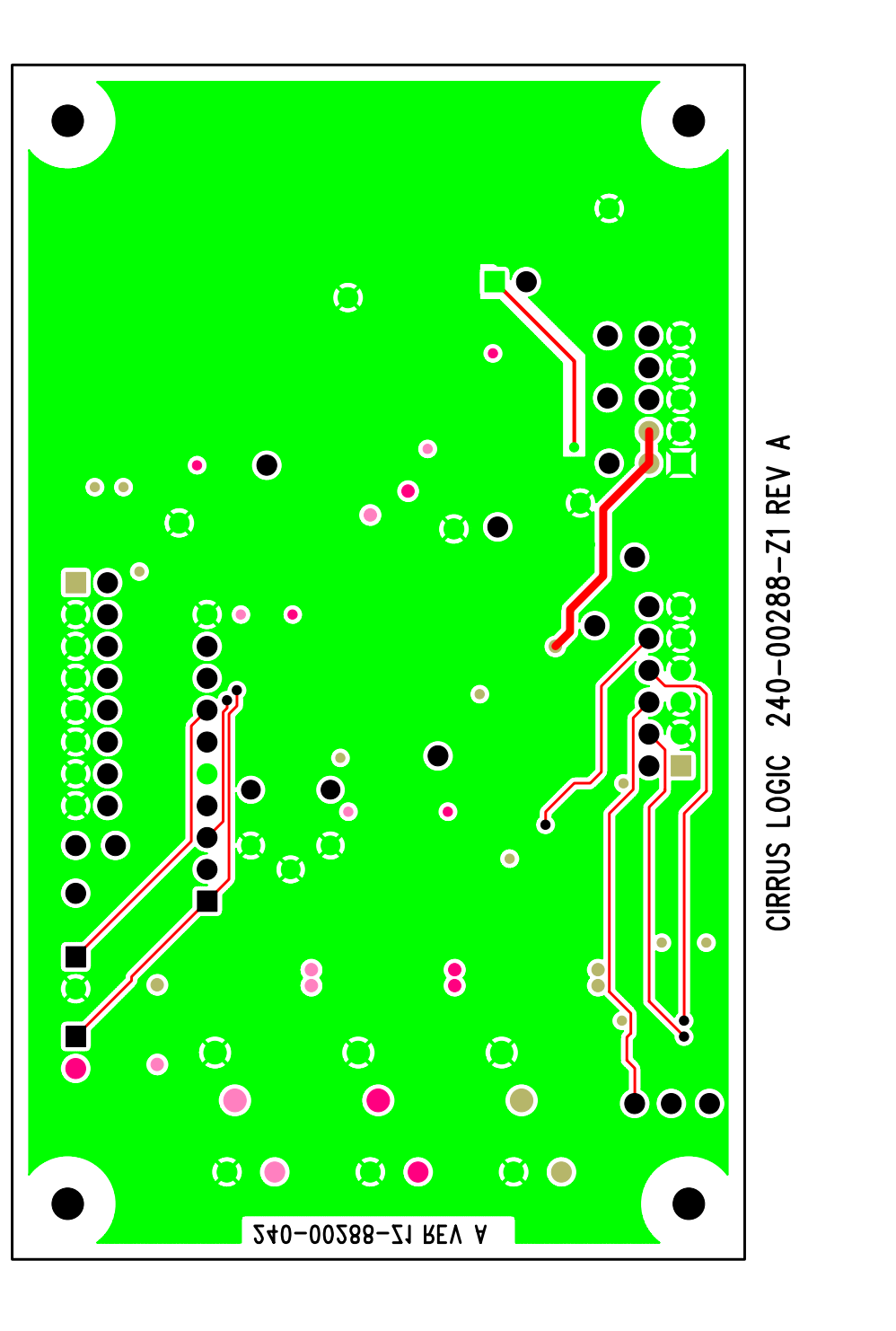

Figure 16. Bottom Routing **Figure 16. Bottom Routing**

BOTTOM SIDE

<span id="page-25-0"></span>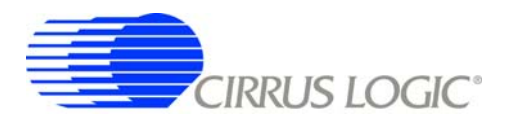

## **REVISION HISTORY**

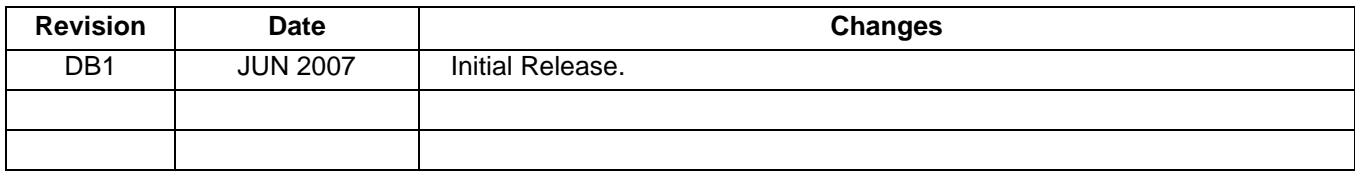